# **Urssaf**

### Au service de notre protection sociale

## Artisan / Commerçant : adaptez le montant de vos cotisations

## Vos revenus sont à la hausse ou à la baisse ? Vous pouvez adapter le montant de vos cotisations provisionnelles !

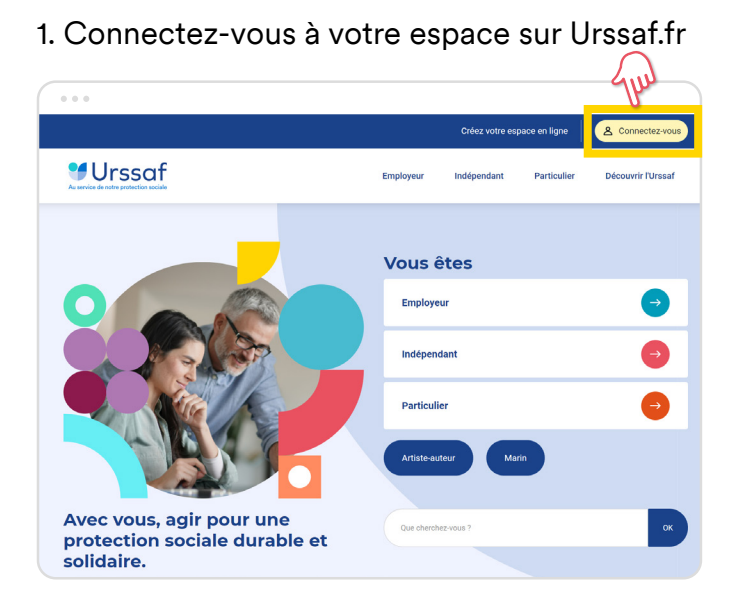

2. Dans « Mes cotisations », sélectionnez la page «Revenus ». Cliquez sur «Réévaluer mes cotisations » en bas du tableau qui présente les revenus ayant servi au calcul de vos cotisations.

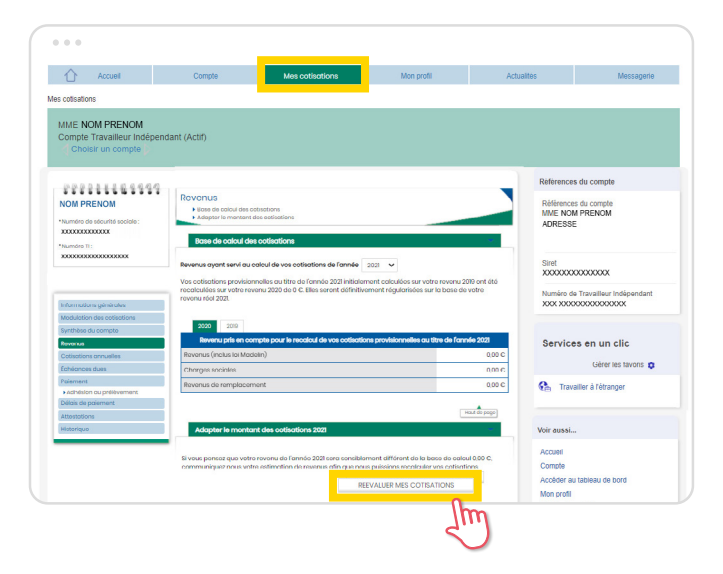

- 3. Complétez le formulaire
- $\rightarrow$  Vérifiez votre adresse courriel
- $\rightarrow$  Saisissez le revenu à déclarer
- $\rightarrow$  Cochez la case «J'ai été informé(e)»

#### Puis cliquez sur «Étape suivante»

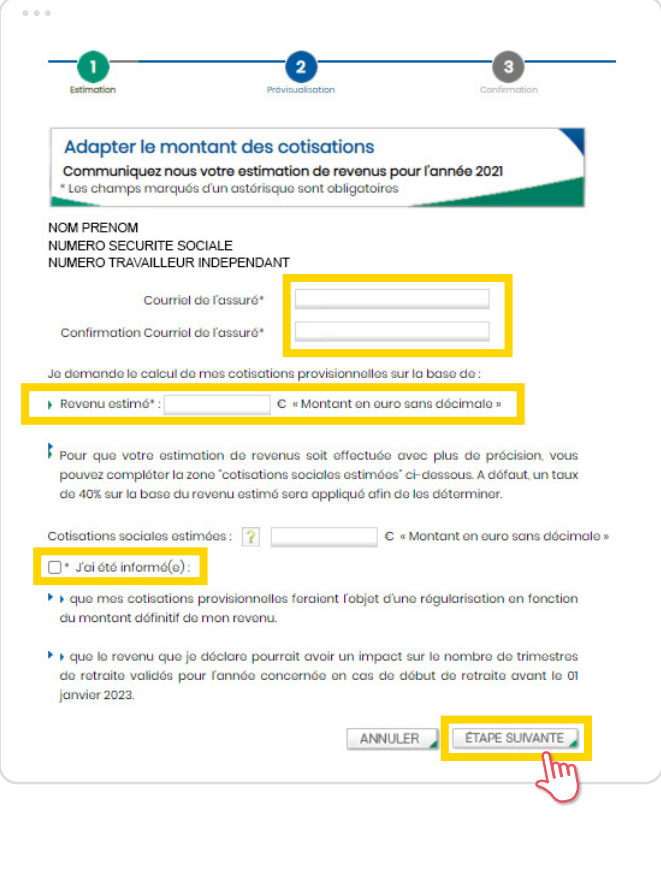

1

- 4. Passez à l'étape suivante
- $\rightarrow$  Vérifiez l'exactitude de votre déclaration
- $\rightarrow$  Confirmez-la : votre demande est prise en compte !

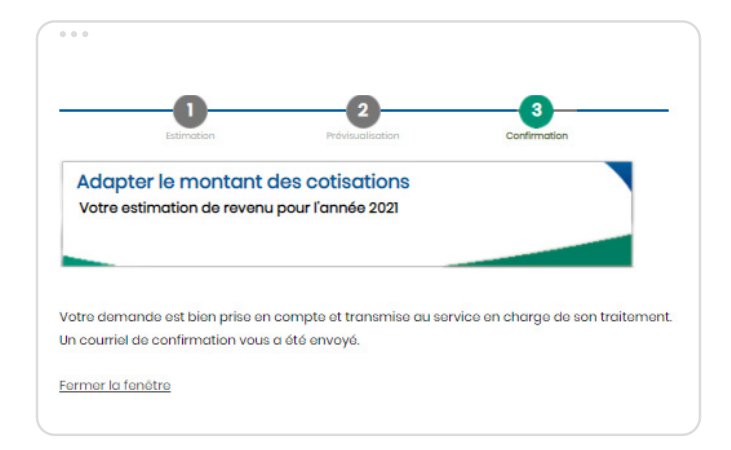

A savoir : Vous recevrez un avis d'appel rectificatif par courrier sous 15 jours. Vos cotisations et vos échéances sont recalculées directement suivant votre revenu estimé.

Faites gagner du temps à votre entreprise !

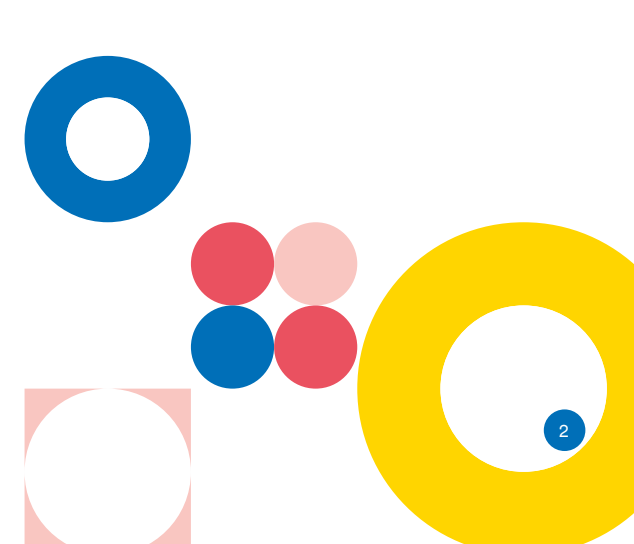